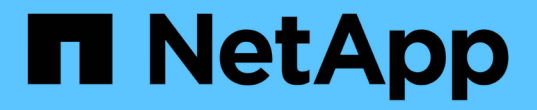

#### 升級資料倉儲 OnCommand Insight

NetApp April 01, 2024

This PDF was generated from https://docs.netapp.com/zh-tw/oncommand-insight/installwindows/preserving-custom-settings-when-upgrading-data-warehouse.html on April 01, 2024. Always check docs.netapp.com for the latest.

# 目錄

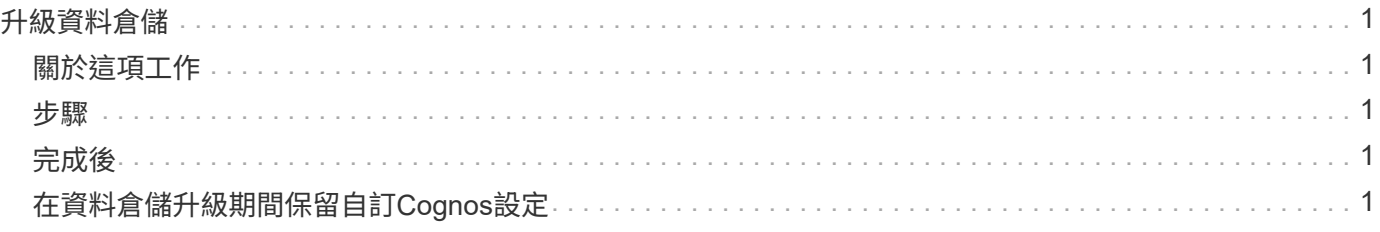

## <span id="page-2-0"></span>升級資料倉儲

完成所有必要的工作之後、您可以登入資料倉儲伺服器、然後執行安裝套件來完成升級。

#### <span id="page-2-1"></span>關於這項工作

資料倉儲(DWH)不支援即時升級。請使用下列步驟升級至DWH軟體的新版本。

升級DWH時、會刪除包含\_securityadmin\_工具資料庫備份的資料夾。強烈建議在升級DWH之前 備份保存庫。為供參考、預設的資料保險箱資料夾如下:

- $(i)$
- 保存資料夾(使用中的保存庫)
	- : %SANSCREEN HOME%\wildfly\standalone\configuration\vault
- 保存庫備份: %SANSCREEN HOME%\backup\vault

請參閱 ["](http://ie-docs.rtp.openeng.netapp.com/oci-73_ram/topic/com.netapp.doc.oci-acg/GUID-E3351676-2088-4767-AAB5-CB1D8476291C.html?resultof=%22%76%61%75%6c%74%22%20)[管理資料倉儲的安全性](http://ie-docs.rtp.openeng.netapp.com/oci-73_ram/topic/com.netapp.doc.oci-acg/GUID-E3351676-2088-4767-AAB5-CB1D8476291C.html?resultof=%22%76%61%75%6c%74%22%20)["](http://ie-docs.rtp.openeng.netapp.com/oci-73_ram/topic/com.netapp.doc.oci-acg/GUID-E3351676-2088-4767-AAB5-CB1D8476291C.html?resultof=%22%76%61%75%6c%74%22%20) 以取得更多資訊。

#### <span id="page-2-2"></span>步驟

- 1. 使用具有Windows本機系統管理員權限的帳戶登入DWH伺服器。
- 2. 使用DWH入口網站介面備份DWH DB和報告。
- 3. 如果伺服器使用非預設的安全性組態、請備份安全性組態。
- 4. 從伺服器解除安裝DWH軟體。
- 5. 重新啟動伺服器、從記憶體中移除元件。
- 6. 在伺服器上安裝新版DWH。

安裝約需2小時。最佳做法是選擇所有預設值。

- 7. 將非預設的安全性組態還原至DWH伺服器。
- 8. 將DWH資料庫還原至伺服器。

#### <span id="page-2-3"></span>完成後

升級之後、您必須還原Data倉儲資料庫、這可能需要比升級更長或更長的時間。

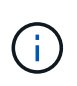

在進行升級時、客戶切換至不同的Insight伺服器並不罕見OnCommand Insight 。如果您已變 更Insight伺服器、在還原資料倉儲資料庫之後、現有的連接器會指向先前的伺服器IP位址或主機 名稱。最佳做法是刪除連接器並建立新的連接器、以避免可能的錯誤。

### <span id="page-2-4"></span>在資料倉儲升級期間保留自訂**Cognos**設定

自訂Cognos設定(例如非預設的SMTP電子郵件設定)不會自動備份為資料倉儲升級的一 部分。您需要手動記錄、然後在升級後還原自訂設定。

在升級Data倉儲之前、請先準備一份檢查清單、列出您要保留的任何自訂Cognos設定、並在升級系統之前檢閱 清單。升級完成後、您可以手動還原這些值、將其還原至原始組態中的設定。

#### 版權資訊

Copyright © 2024 NetApp, Inc. 版權所有。台灣印製。非經版權所有人事先書面同意,不得將本受版權保護文件 的任何部分以任何形式或任何方法(圖形、電子或機械)重製,包括影印、錄影、錄音或儲存至電子檢索系統 中。

由 NetApp 版權資料衍伸之軟體必須遵守下列授權和免責聲明:

此軟體以 NETAPP「原樣」提供,不含任何明示或暗示的擔保,包括但不限於有關適售性或特定目的適用性之 擔保,特此聲明。於任何情況下,就任何已造成或基於任何理論上責任之直接性、間接性、附隨性、特殊性、懲 罰性或衍生性損害(包括但不限於替代商品或服務之採購;使用、資料或利潤上的損失;或企業營運中斷),無 論是在使用此軟體時以任何方式所產生的契約、嚴格責任或侵權行為(包括疏忽或其他)等方面,NetApp 概不 負責,即使已被告知有前述損害存在之可能性亦然。

NetApp 保留隨時變更本文所述之任何產品的權利,恕不另行通知。NetApp 不承擔因使用本文所述之產品而產 生的責任或義務,除非明確經過 NetApp 書面同意。使用或購買此產品並不會在依據任何專利權、商標權或任何 其他 NetApp 智慧財產權的情況下轉讓授權。

本手冊所述之產品受到一項(含)以上的美國專利、國外專利或申請中專利所保障。

有限權利說明:政府機關的使用、複製或公開揭露須受 DFARS 252.227-7013(2014 年 2 月)和 FAR 52.227-19(2007 年 12 月)中的「技術資料權利 - 非商業項目」條款 (b)(3) 小段所述之限制。

此處所含屬於商業產品和 / 或商業服務(如 FAR 2.101 所定義)的資料均為 NetApp, Inc. 所有。根據本協議提 供的所有 NetApp 技術資料和電腦軟體皆屬於商業性質,並且完全由私人出資開發。 美國政府對於該資料具有 非專屬、非轉讓、非轉授權、全球性、有限且不可撤銷的使用權限,僅限於美國政府為傳輸此資料所訂合約所允 許之範圍,並基於履行該合約之目的方可使用。除非本文另有規定,否則未經 NetApp Inc. 事前書面許可,不得 逕行使用、揭露、重製、修改、履行或展示該資料。美國政府授予國防部之許可權利,僅適用於 DFARS 條款 252.227-7015(b) (2014年2月) 所述權利。

商標資訊

NETAPP、NETAPP 標誌及 <http://www.netapp.com/TM> 所列之標章均為 NetApp, Inc. 的商標。文中所涉及的所 有其他公司或產品名稱,均為其各自所有者的商標,不得侵犯。